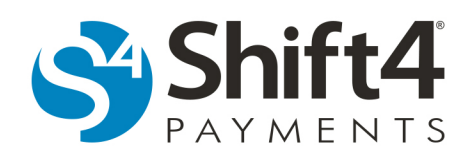

# **Order Fulfillment**

The Order Fulfillment page contains a listing and a brief invoice of physical and electronic gift card orders received through an It's Your Card<sup>®</sup> (IYC) website. Orders may be processed directly through Lighthouse Transaction Manager. (Please refer to the use case descriptions at the end of this document for more information about the typical process.)

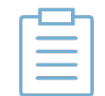

**Note:** The term "IYC website" refers to a gift card website built with IYC SiteBuilder.

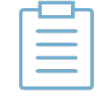

**Note:** Electronic gift cards must be manually fulfilled using Order Fulfillment in Lighthouse Transaction Manager. They are not automatically fulfilled and should not be included in packages.

To access the IYC Order Fulfillment page, complete the following steps:

- 1. From the menu, select **It's Your Card > Order Fulfillment**.
- 2. The IYC Order Fulfillment page includes basic order information:

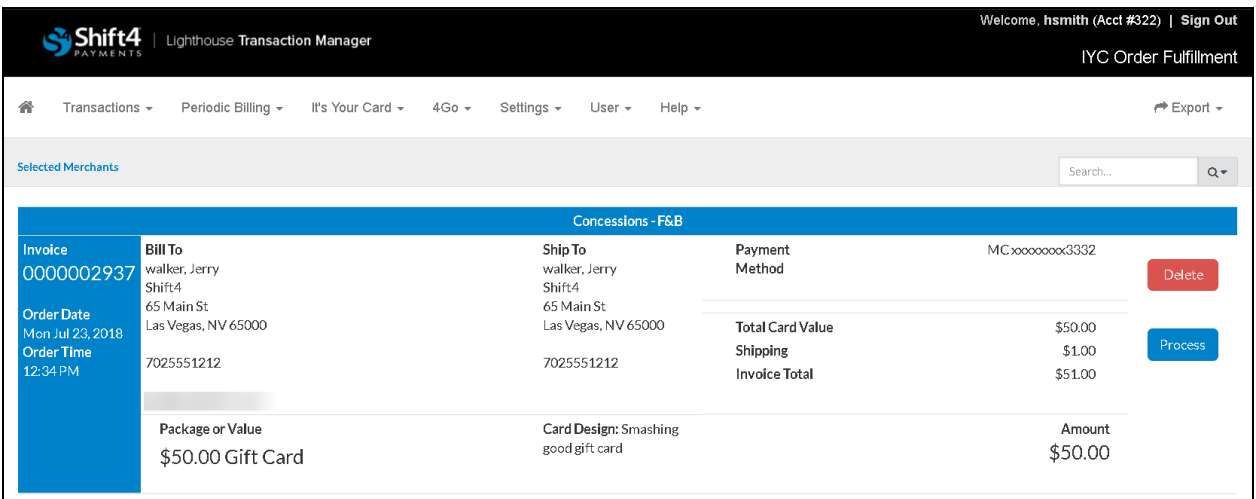

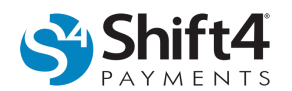

# *Export Orders*

To export all orders on the IYC Order Fulfillment page for creating shipping labels, complete the following steps:

- 1. In the upper right corner of the IYC Order Fulfillment page, select **Export** and select a file type:
	- **CSV**
	- **TAB**
	- **XML**
- 2. Depending on your web browser, follow the prompts to download, open, and save the file.

## *Processing an Order*

Once a gift card order has been placed, it may be processed. After an order has been processed, the transaction displays as a sale on the Current Transactions page. You may also delete a duplicate transaction by clicking **Delete** instead of Process on the IYC Order Fulfillment page.

## **Physical Cards**

To process a physical gift card order, complete the following steps:

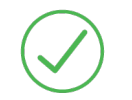

**Requirement:** Complete the steps in the *Export Orders* section first if you need to create shipping labels.

- 1. On the IYC Order Fulfillment page, click **Process** next to the order you want to process.
- 2. *(Optional)* You may select **ID Verification Required**. This selection loads the card with the purchased amount but requires activation at the merchant site by requiring cardholder ID verification.

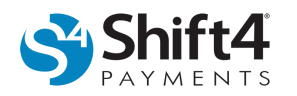

3. In the Card Number field, swipe an issued card or enter an issued card number. This should be the number on the card that will be shipped.

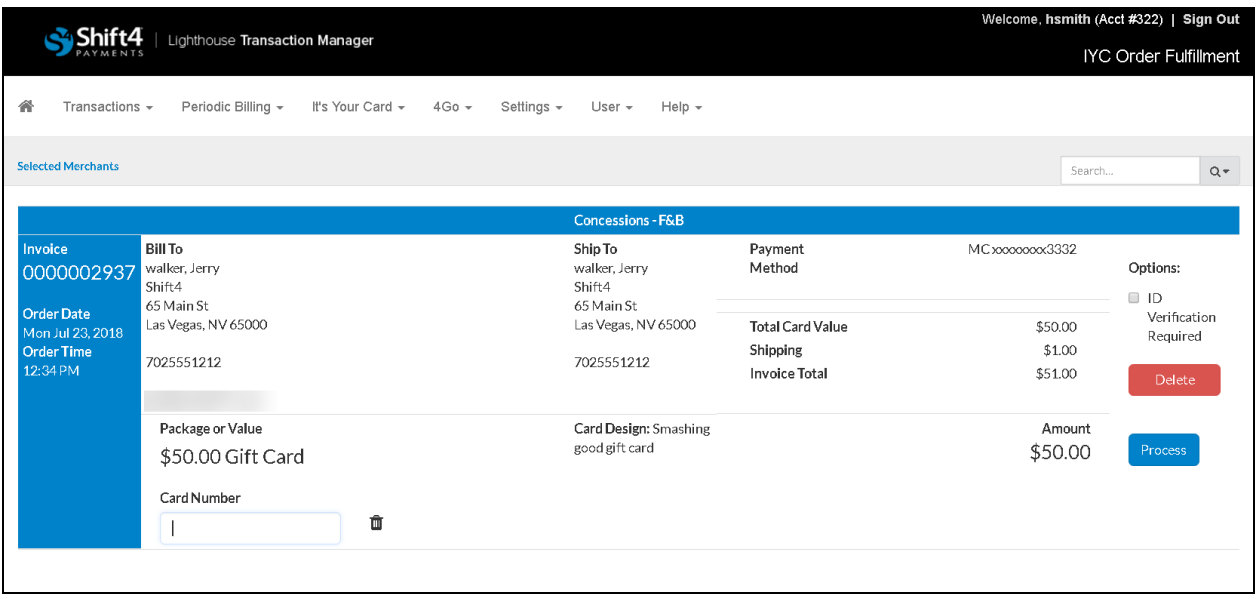

- 4. Click **Process**. The transaction will be recorded in Lighthouse Transaction Manager and a confirmation email will be sent to the gift card purchaser.
- 5. Click **DONE--Continue** to continue processing orders.

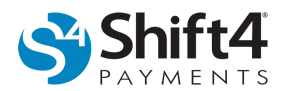

## **Electronic Cards**

To process an electronic gift card order, complete the following steps:

- 1. On the IYC Order Fulfillment page, click **Process** next to the order you want to process.
- 2. The Card Number field will already be populated from a batch of electronic gift cards that were already created. (When the available number of issued electronic gift cards is less than 50, a warning message is displayed.)
- 3. *(Optional)* You may select **ID Verification Required**. This selection loads the card with the purchased amount but requires activation at the merchant site by requiring cardholder ID verification.
- 4. Click **Process**.

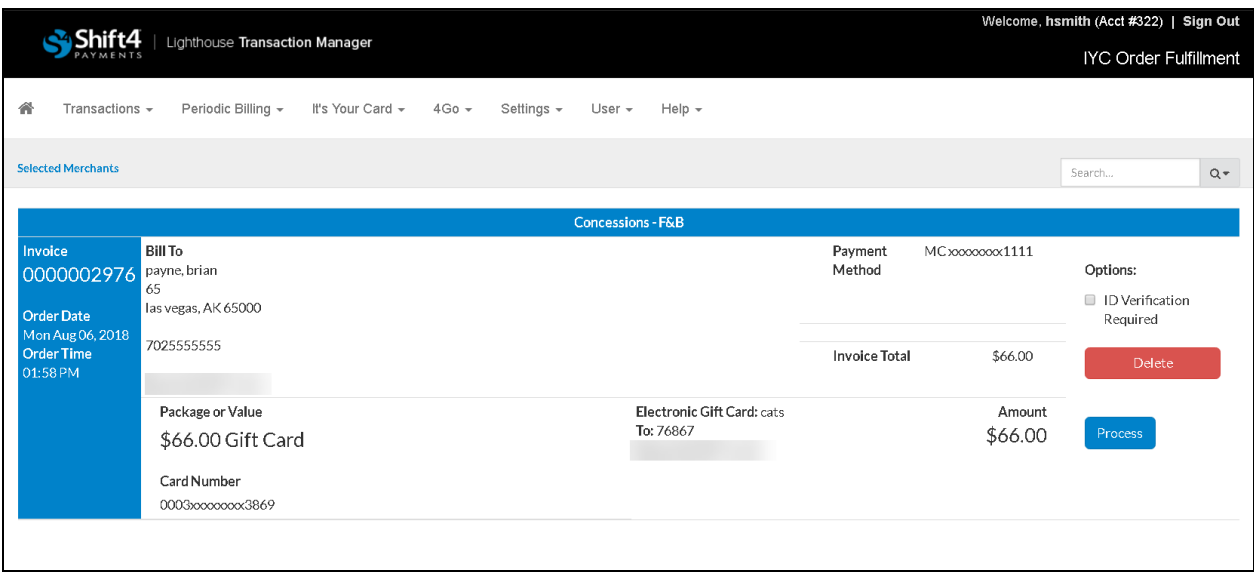

5. The transaction will be recorded in Lighthouse Transaction Manager and an email will be sent to both the gift card purchaser and the gift card recipient.

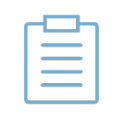

**Note:** Both the card purchaser and the gift card recipient will be able to access the gift card data. This insures that if the gift card recipient does not receive the email, the purchaser may forward the gift card information to the correct email address.

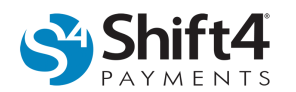

# *Use Case Scenarios for IYC Order Fulfillment*

**Use Case #1:** Flow for Physical Cards

**Actors:** Merchant, Gift Card Manufacturer, and Customer

#### **Main Flow:**

- 1. The merchant creates an IYC website.
- 2. The merchant sets up the site with packages and physical gift cards that can either have a fixed value or a customer-determined value.
- 3. The merchant issues a batch of cards and sends the CSV file with the card data to the gift card manufacturer for production.
- 4. The gift card manufacturer produces the IYC gift cards and ships them to the merchant.
- 5. Customers visit the merchant's IYC website and complete purchases of packages and/or physical gift cards.
- 6. The merchant views the IYC Order Fulfillment page, selects an export format (CSV, TAB, or XML), and exports the file to create shipping labels.
- 7. Those responsible for order fulfillment process the order(s) by preparing the packages and swiping or manually entering the physical gift card numbers. Then, items are mailed using the shipping labels.
- 8. A confirmation email is sent to each gift card purchaser once the order is fulfilled.

### **Use Case #2:** Flow for Electronic Gift Cards

**Actors:** Merchant and Customer

#### **Main Flow:**

- 1. The merchant creates an IYC website.
- 2. The merchant sets up the site with electronic gift cards.
- 3. The merchant issues a batch of gift cards in Lighthouse Transaction Manager and selects **e-Card** as the Gift Card Type.
- 4. Customers visit the merchant's IYC website and purchase electronic gift cards.
- 5. The merchant views the IYC Order Fulfillment page and processes the orders. (Gift card numbers are automatically supplied from the issued batch.)
- 6. The e-Card purchaser receives a confirmation email, as well as a link to retrieve the card data.
- 7. The e-Card recipient receives a link to retrieve the card data.
- 8. The merchant creates new batches of e-Cards in Lighthouse Transaction Manager as needed.